# Artologik<sup>'</sup>//Survey&Report

# Example of automation with SR-Evaluate

By using the plug-in SR-Evaluate large process flows can be automated so that only a few preparational steps needs to be taken care of manually. For big organisations with re-occurring evaluations, as for example schools and universities, this saves a lot of time and work. Below you can see an example of an automated process which we created for one of our university customers.

### Step 1: Preparations

**Step 1: Preparament Step 1: Preparament Step 1: Preparament Step 1:** Preparament information of the survey term of A schedule in different mailing reminders. This first step means some preparatory work for the administrator since some necessary information needs to be put in the system, as for example course information and respondent information.

- A survey template is constructed with the survey questions.
- A report (or several) is prepared and connected to the survey template.
- A schedule is created with the desired number of different mailings, as for example survey invites and reminders.
- The survey categories are defined which type of evaluation is it, for which department and course?
- An Excel file is uploaded containing information about courses, teachers, course codes, term, semester, etcetera etcetera.

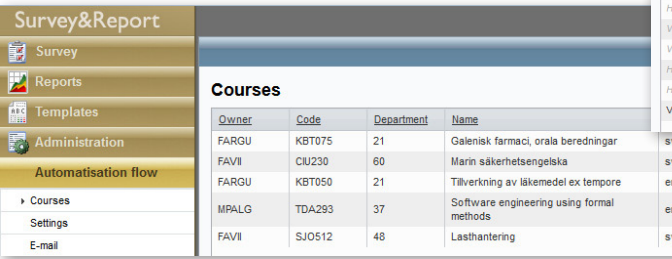

Step 3: Data co<br>
Now that all preparations<br>
the data. This is also dor<br>
• The students are<br>
• Emails are sent<br>
schedule) containii<br>
• The data collec<br>
closed. Now that all preparations has been done it is time to collect the data. This is also done automatically. Step 3: Data collection and the state of the valuation of the state. This is also done atomatically.<br>
The result of the evaluation and sent to those responses are sent to the respondents.<br>
• The students are collected as r

- The students are collected as respondents.
- Emails are sent to the respondents (based on the schedule) containing a link to the survey.
- The data collection is finished and the survey is closed.

# Step 2: Survey construction

In the second step the survey as such is created based on the information that was put in the system by the administrator. The survey construction is done automatically.

- survey template.
- **Step 2: Survey construction**<br>
In the second step the survey as such is created based<br>
on the information that was put in the system by the<br>
administrator. The survey construction is done automatically.<br>
 The survey (eval • An email is sent to the teachers notifying them the survey has been created and that they now have the possibility to add their own questions, in addition to the ones specified in the template.
	- The survey construction is completed.

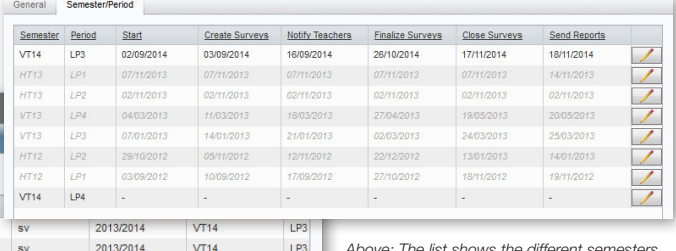

1P3  $LP3$ 

LP3

*Above: The list shows the different semesters and information on when each step occurs. Left: Evaluation status and links to the different surveys.*

## Step 4: Evaluation

 $VT14$ 

 $VT14$ 

 $VT14$ 

2013/2014

2013/2014

2013/2014

The result of the evaluation is also presented automatically and sent to those responsible for it.

- Reports connected to the survey template is created automatically.
- These reports are sent to the recipiants specified in step 1.

Please contact us for more information about Artologik Survey&Report and its plug-ins.

Artisan Global Media, Videum, SE-351 96 Växjö, Sweden Telephone number: +46 470 53 85 65 Web site: www.artologik.com E-mail: info@artologik.com